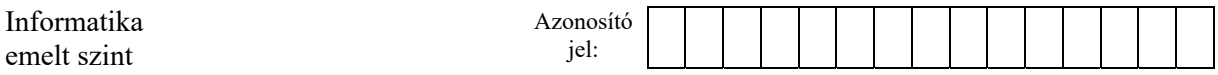

## **2. Próbavizsga**

Egy iskolában próbavizsgát szerveznek a 12. évfolyamos diákoknak. A megmaradt szabad helyekre jelentkezhetnek a 11. évfolyamos diákok. Az érdeklődők olyan sokan vannak, hogy minden osztályból van legalább 3 jelentkező. Az iskola úgy döntött, hogy mind az öt 11. osztályból (A-E) az első 3 jelentkezőt fogadják a próbavizsgán. A webes űrlap adatai a *jelentkez.txt* állományban a jelentkezés sorrendjében állnak rendelkezésre. Legfelül van a legkorábbi jelentkező. Ezenkívül tudjuk, hogy minden diáknak a neve "Vezetéknév Utónév" formájú, például a forrásállományban az első jelentkező: "Morgó Olívia".

Táblázatkezelő program segítségével oldja meg a következő feladatokat!

*A megoldás során vegye figyelembe a következőket!* 

- *Amennyiben lehetséges, a megoldás során képletet, függvényt, hivatkozást használjon!*
- *Segédszámításokat a L oszloptól jobbra végezhet.*
- *A részfeladatok között van olyan, amely egy korábbi kérdés eredményét használja fel. Ha a korábbi részfeladatot nem sikerült teljesen megoldania, használja a megoldását úgy, ahogy van, vagy írjon be egy valószínűnek tűnő eredményt, és azzal dolgozzon tovább! Így ugyanis pontokat kaphat erre a részfeladatra is.*
- 1. Töltse be a tabulátorokkal tagolt, UTF-8 kódolású *jelentkez.txt* szövegfájlt a táblázatkezelőbe az *A1*-es cellától kezdődően! Munkáját *probavizsga* néven mentse el a táblázatkezelő alapértelmezett formátumában!
- 2. Az *E1*-es és az *F1*-es cellába rendre írja be az "Osztály", illetve a "Jelentkező" szavakat! Az *E2:E6* tartomány celláiba írja be az öt 11. évfolyamos osztály jelét (11. A, … 11. E) a minta szerinti sorrendben! Az *F2:F6* tartomány celláiban másolható képlettel határozza meg, hogy melyik osztályból hány diák jelentkezett! Az értékek " fő" egyéni formátumban jelenjenek meg (például: "5 fő")!
- 3. Az *I1*-es cellába írja be az "Osztály" szót, az *I2*-es cellába pedig egy létező osztály jelét! A példa szerint ez a "11. B". A *C2:C38* tartomány celláiban adja meg, hogy az adott diák hányadik jelentkező az *I2*-es cellában megadott osztályból! Az értékeket képlettel határozza meg! Más osztályok diákjai esetén ne jelenjen meg semmi a *C* oszlop megfelelő cellájában!
- 4. A *H3:H5* tartomány celláiba írja be rendre az "1", "2", "3" számokat! Az *I3:I5* tartomány celláiban másolható képlettel adja meg, hogy mi a neve az *I2*-es cellában megadott osztályból a *H3:H5* megfelelő cellája szerinti sorszámmal szereplő diáknak!
- 5. A próbavizsga szervezőinek szükségük van a résztvevők vezeték- és utónevének első karakterére. A *J3:J5* tartomány celláiban képlettel adja meg az *I3:I5* tartomány celláiban található nevekre ezeket a betűket! Minden diáknak egy vezetékneve és egy utóneve van egy szóközzel elválasztva.

2313 gyakorlati vizsga 6 / 12 2023. október 25.

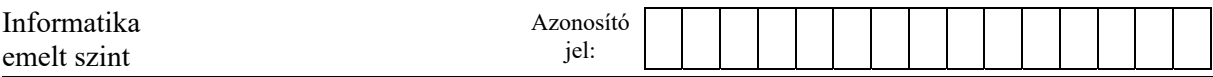

6. A cellák formázását a következők szerint állítsa be!

- a. Az *E2:F6*, *H3:J5* tartomány celláira állítson be világosszürke kitöltést!
- b. Az *A2:B38* tartomány cellái közül azoknak a név-osztály párosoknak a cellái kapjanak automatikusan zöld kitöltést, amelyeknél az osztály jele az *I2*-es cellában található osztály jelével megegyezik!
- c. Úgy állítsa be az oszlopszélességeket, hogy minden adat olvasható legyen, az *A* és az *I* oszlop szélessége egyezzen meg, továbbá az *I1*-es és *I2*-es cellák tartalmát igazítsa vízszintesen középre!

## **15 pont**

## **Minta:**

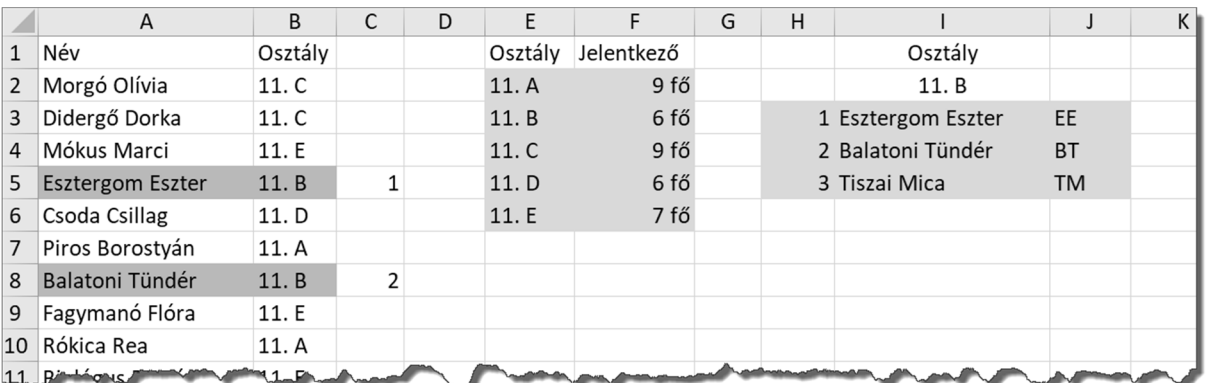

<sup>2313</sup> gyakorlati vizsga 7 / 12 2023. október 25.